## **ATTIVAZIONE ACCOUNT ICPOLIZIANO.EDU.IT**

Gentile genitore,

le è stata creata una casella di posta sul dominio icpoliziano.edu.it; il comprensivo utilizza google suite per i propri servizi di comunicazione per cui l'accesso e la gestione della casella sarà gestita come account di GMAIL.

Apra browser e vada sulla home page di google e poi clicchi sulla voce ACCEDI (o SIGN IN) come in figura:

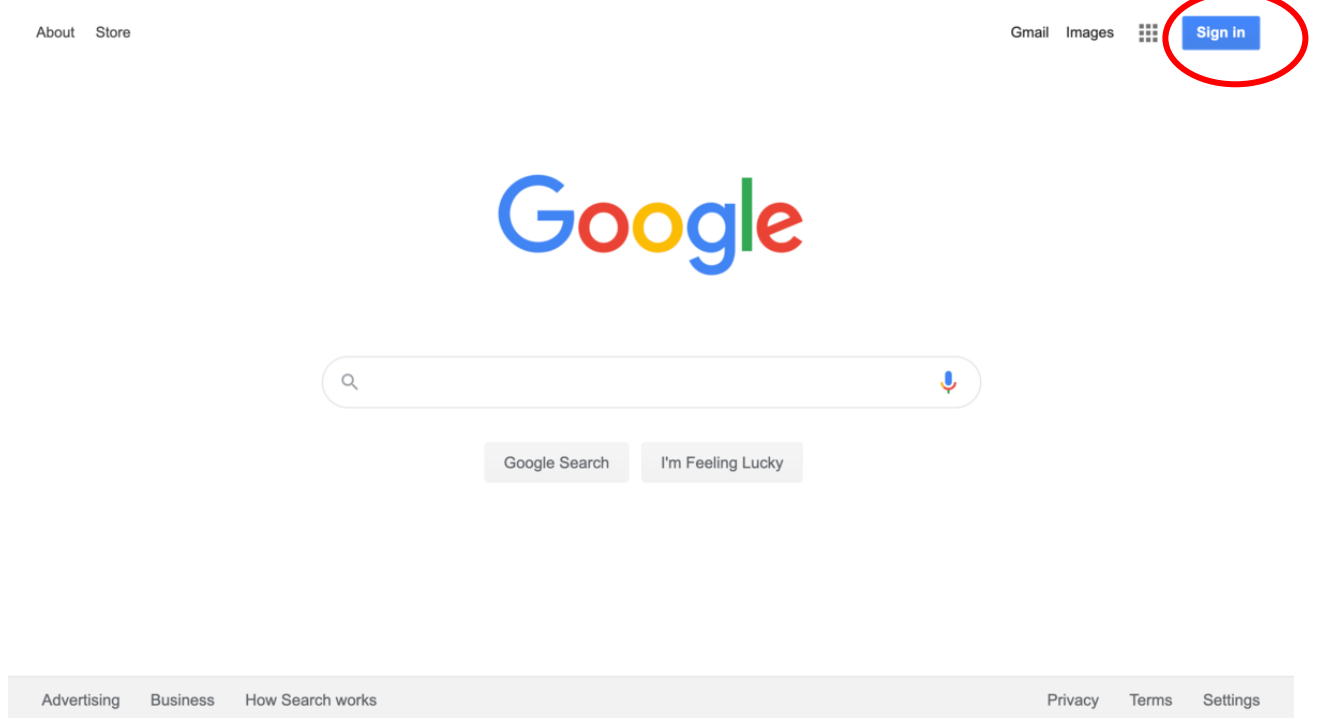

Inserisca le chiavi di accesso che le sono state fornite (indirizzo mail e password) e, una volta collegata vada sulla voce gmail per visualizzare la cartella.

DOPO IL PRIMO ACCESSO LA PASSWORD DOVRA' ESSERE CAMBIATA CON UNA DI SUO GRADIMENTO.

## **AGGIUNGERE ACCOUNT ICPOLIZIANO.EDU.IT NEL CASO SI ABBIA GIA' UN ACCOUNT PERSONALE GMAIL**

1. Apra l'account Gmail M dal suo telefono, pc o tablet Android.

2. In alto a destra, tocchi l'immagine del profilo.

- 3. Tocchi Aggiungi un altro account.
- 4. Scelga il tipo di account che vuole aggiungere. • Se non vede il suo servizio email, selezioni Altro.
- 5. Segua la procedura indicata sullo schermo per aggiungere l'account.